# Raindance-guide: Utrangering

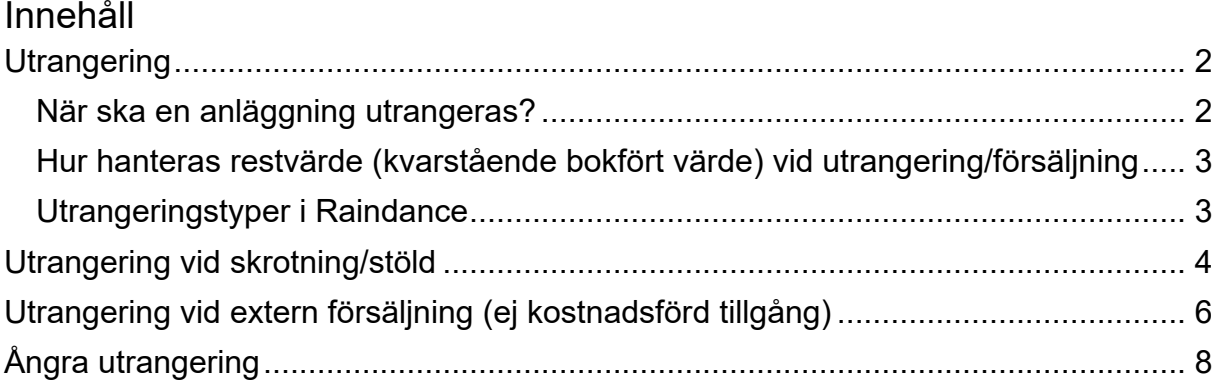

Guiden uppdaterad: 2021-04-12

### <span id="page-1-0"></span>**Utrangering**

Det är viktigt att anläggningsregistret hålls uppdaterat för att bokföringen ska bli så korrekt som möjligt. Dessutom underlättar ett korrekt anläggningsregister den årliga inventeringen.

### <span id="page-1-1"></span>**När ska en anläggning utrangeras?**

I följande fall ska en anläggningstillgång eller kostnadsförd tillgång utrangeras från det definitiva anläggningsregistret:

- Då anläggningen inte har blivit avprickad vid inventering och efter vidare eftersökning inte hittas. I möjligaste mån måste anledningen till varför en anläggning inte finns kvar på respektive institution/avdelning/enhet utredas.
- Då anläggningen enligt dokumentation, t ex polisanmälan vid inbrott, eller av annan orsak kan antas ha blivit stulen. Om försäkringsersättning från Kammarkollegiet har erhållits gäller utrangeringsregler som vid extern försäljning.
- Då anläggningen enligt dokumenterat beslut har skrotats på grund av dess ålder eller obrukbarhet.
- Då anläggningstillgången enligt dokumentation har sålts externt (köpare utanför Lunds universitet). Detta gäller inte försäljning av kostnadsförd tillgång. Sådan försäljning hanteras som försäljning av vara. Vid extern försäljning av anläggningstillgång ska:
	- försäljningsintäkten på kundfakturan bokföras med konto 67310 (försäljningsintäkt anläggningstillgång)
	- anläggningsID anges i fältet Tillgångsnummer vid utställande av kundfakturan.

OBS! Anläggning som inte finns kvar på en institution/avdelning/enhet för att den sålts internt ska inte utrangeras. Kontakta i stället sektionen Ekonomi så att anläggningen flyttas till ny kontering.

För mer information om hur beslut om utrangering dokumenteras och blankett för beslutet, se [Anläggningsredovisning-Händelser efter anskaffningen-Utrangering vid](https://www.ekonomiwebben.lu.se/mitt-arbete/anlaggningsredovisning/handelser-efter-anskaffningen#utrangering)  [stöld, skrotning mm](https://www.ekonomiwebben.lu.se/mitt-arbete/anlaggningsredovisning/handelser-efter-anskaffningen#utrangering)

#### <span id="page-2-0"></span>**Hur hanteras restvärde (kvarstående bokfört värde) vid utrangering/försäljning**

En anläggning ska utrangeras oavsett om det finns ett bokfört värde kvar eller om anläggningen är helt avskriven. Observera att om en anläggningstillgång har ett restvärde (kvarstående bokfört värde) vid utrangeringstillfället, uppkommer en kostnad för kostnadsstället. Sektionen Ekonomi redovisar restvärdet vid utrangeringen på kontot för reaförlust vid avyttringar av anläggningstillgångar.

Om en anläggningstillgång sålts externt väger sektionen Ekonomi restvärdet vid utrangeringen mot försäljningsintäkten och redovisar mellanskillnaden på kontot för reavinst eller reaförlust vid avyttring av anläggningstillgångar.

#### <span id="page-2-1"></span>**Utrangeringstyper i Raindance**

Det finns två utrangeringstyper i Raindance.

• **Utrangering**

Denna typ används när en anläggningstillgång ska utrangeras p g a skrotning eller stöld. Denna utrangeringstyp används alltid vid utrangering av kostnadsförda tillgångar.

• **Försäljning**

Denna typ används när en anläggning ska utrangeras p g a extern försäljning.

### <span id="page-3-0"></span>**Utrangering vid skrotning/stöld**

#### *Välj Avancerat/Anläggning/Definitiva/Utrangera*

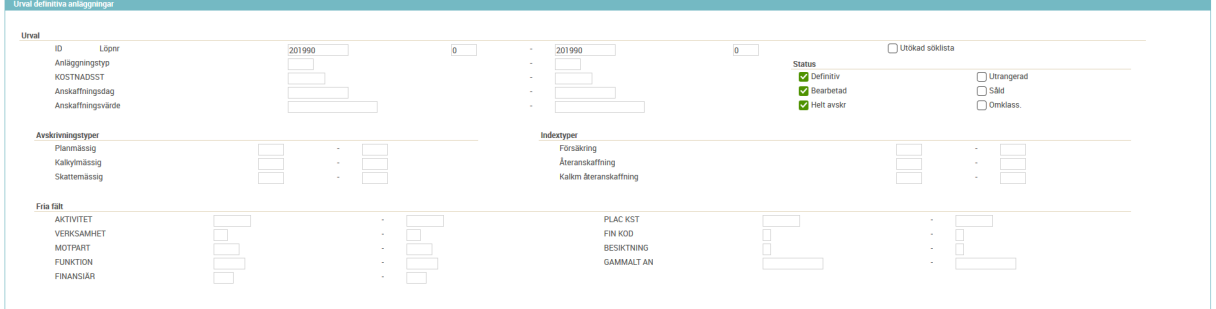

- 1) Fyll i **anläggningsID** inkl löpnummer från och till.
- 2) Markera rutorna **Definitiv, Bearbetad** och **Helt avskr**.
- 3) Välj OK $\triangleq$  eller Enter för att visa anläggningen.

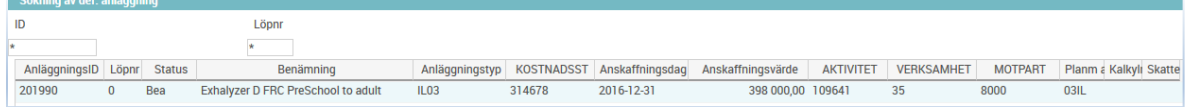

4) Markera anläggningen och välj OK eller Enter.

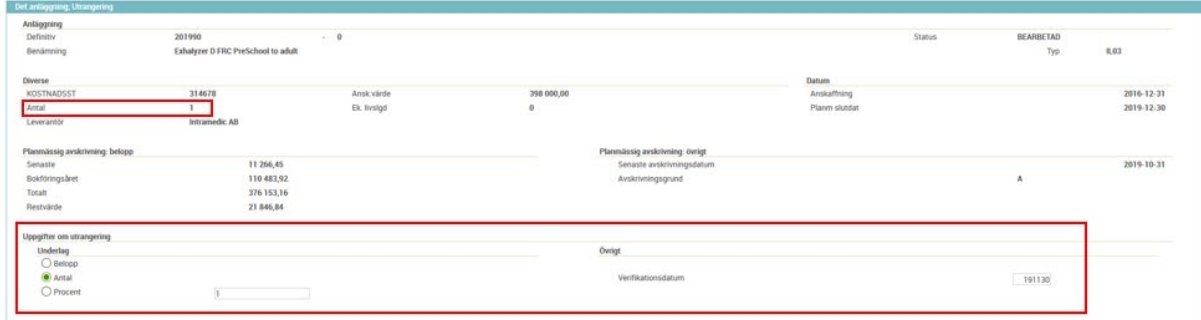

*Exempel på utrangering av hel anläggning med underlag Antal där restvärdet är 21 846,84.* 

- 5) Som **Underlag** väljs antingen *Belopp*, *Antal* eller *Procent*.
- 6) Under **Övrigt** så kan *verifikationsdatum* ändras om utrangeringen görs vid periodskifte och bokföring ska ske på den tidigare öppna perioden.

Fältet till höger om Underlag fylls i beroende på vad som valts som underlag:

- Om **Belopp** markerats fylls del av anskaffningsbeloppet i. När hela anläggningen ska utrangeras anges hela anskaffningsbeloppet.
- Om **Antal** markerats fylls antal i enligt anläggningen. Om hela anläggningen ska utrangeras är det viktigt att fylla i hela värdet i fältet Antal som visas längre upp i fönstret. Antalet är högre än 1 om tilläggsinvesteringar gjorts.
- Om **Procent** markerats fylls procentsats i, t ex 50 om det är halva anläggningen som ska utrangeras.

7) Välj OK eller Enter. I fönstret visas eventuellt restvärde.

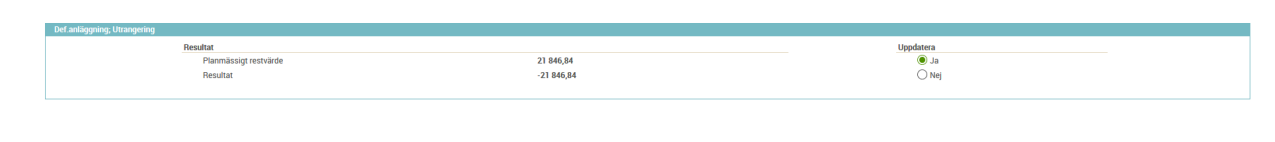

8) Ändra Uppdatera till Ja och välj OK eller Enter och klicka OK på meddelandet.

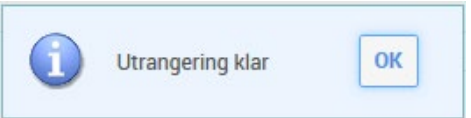

Nu är anläggningen utrangerad och en verifikation har skapats för utrangeringen. En reaförlust bokförs av sektionen Ekonomi motsvarande restvärdet för anläggningstillgången vid utrangeringen.

Det bokförs ingen reaförlust vid utrangering av kostnadsförda tillgångar. Då debiteras och krediteras istället konto 67998 med anskaffningsbeloppet.

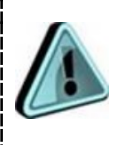

*Om en delutrangering görs så skapas en ny anläggning med samma anläggningsID men med nästföljande löpnummer, för den del av anskaffningen som utrangerats.*

# <span id="page-5-0"></span>**Utrangering vid extern försäljning (ej kostnadsförd tillgång)**

#### *Välj Avancerat/Anläggning/Definitiva/Försäljning*

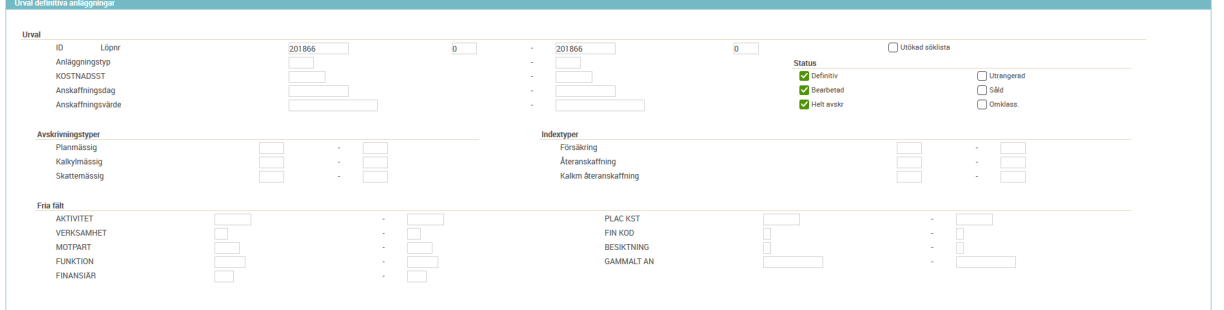

- 1) Fyll i **anläggningsID** inkl löpnummer från och till.
- 2) Markera rutorna **Definitiv, Bearbetad** och **Helt avskr**.
- 3) Välj OK  $\triangleq$  eller Enter för att visa anläggningen.

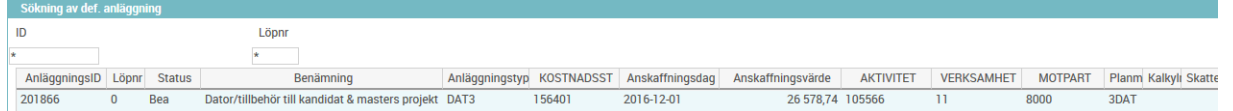

4) Markera anläggningen och välj OK eller Enter.

| Anläggning<br><b>Definitiv</b>                                  | 201866                                          | $-0$       |           |                           |               | Status | BEARBETAD |            |
|-----------------------------------------------------------------|-------------------------------------------------|------------|-----------|---------------------------|---------------|--------|-----------|------------|
|                                                                 |                                                 |            |           |                           |               | こうこう   |           |            |
| Benämning                                                       | Dator/tillbehör till kandidat & masters projekt |            |           |                           |               |        | Typ       | DAT3       |
| <b>Diverse</b>                                                  |                                                 |            |           |                           | Datum         |        |           |            |
| KOSTNADSST                                                      | 156401                                          | Ansk värde | 26 578,74 |                           | Anskaffning   |        |           | 2016-12-01 |
| Antal                                                           |                                                 | Ek. Insigd |           |                           | Planm slutdat |        |           | 2019-11-30 |
| Leverantör                                                      | Komplett Services Sweden                        |            | œ         |                           |               |        |           |            |
| Planmässig avskrivning, belopp<br>Planmässig avskrivning övrigt |                                                 |            |           |                           |               |        |           |            |
| Senaste                                                         | 752,39                                          |            |           | Senaste avskrivningsdatum |               |        |           | 2019-10-31 |
| <b>Bokforingsåret</b>                                           | 7378,19                                         |            |           | Avskrivningsgrund         |               |        | A         | 1024 W 22  |
| Totalt                                                          | 25 845,90                                       |            |           |                           |               |        |           |            |
| Restvärde                                                       | 732,84                                          |            |           |                           |               |        |           |            |
| Uppgifter om försäljning                                        |                                                 |            |           |                           |               |        |           |            |
| Underlag                                                        |                                                 |            |           | Övrigt                    |               |        |           |            |
| O Belopp                                                        |                                                 |            |           |                           |               |        |           |            |
| Antai                                                           |                                                 |            |           | Verifikationsdatum        |               |        |           |            |
| O Procent                                                       |                                                 |            |           |                           |               |        | 191130    |            |

*Exempel på försäljning av hel anläggning med underlag Antal där restvärdet är 732,84.* 

- 5) Som Underlag väljs antingen **Belopp**, **Antal** eller **Procent**.
- 6) Under Övrigt så kan **verifikationsdatum** ändras om försäljningen görs vid periodskifte och bokföring ska ske på den tidigare perioden.

Fältet till höger om Underlag fylls i beroende på vad som valts som underlag:

- Om **Belopp** markerats fylls del av anskaffningsbeloppet i. När hela anläggningen har sålts externt anges hela anskaffningsbeloppet.
- Om **Antal** markerats fylls antal i enligt anläggningen. Om hela anläggningen har sålts externt är det viktigt att fylla i hela värdet i fältet Antal som visas längre upp i fönstret. Antalet är högre än 1 om tilläggsinvesteringar gjorts.
- Om **Procent** markerats fylls procentsats i, t ex 50 om det är halva anläggningen som ska säljas.

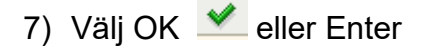

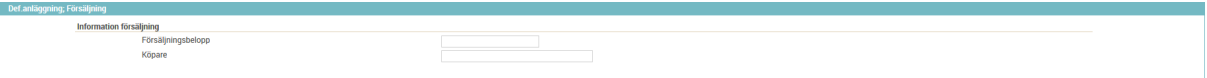

**Försäljningsbelopp**: Fyll i Försäljningsbelopp från kundfakturan, d v s beloppet som är bokfört på konto 67310 (försäljningsintäkt anläggningstillgång).

**Köpare**: Fyll i kundfakturanummer samt kund, max 25 tecken (t ex "3000750/Maria Johansson")

8) Välj OK eller Enter

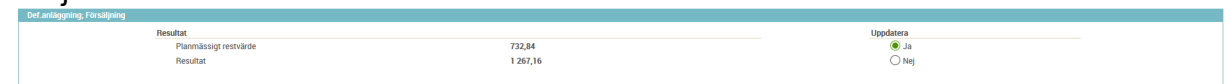

*Exempel på försäljning där försäljningsbelopp överstiger restvärde med 1 267,16 kr, d v s en reavinst.* 

Ändra Uppdatera till Ja och välj OK veller Enter och klicka OK på meddelandet.

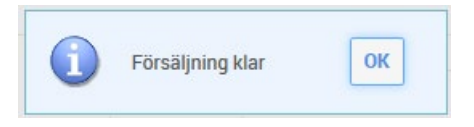

Nu är anläggningstillgången utrangerad på grund av extern försäljning och en verifikation har skapats för utrangeringen/försäljningen.

En reavinst eller reaförlust bokförs av sektionen Ekonomi beroende på om försäljningssumman är högre eller lägre än restvärdet för anläggningstillgången vid utrangeringen.

<span id="page-6-0"></span>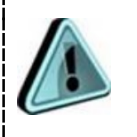

*Om en delutrangering görs så skapas en ny anläggning med samma anläggningsID men med nästföljande löpnummer, för den del av anskaffningen som utrangerats.*

## **Ångra utrangering**

Om en anläggning felaktigt har blivit utrangerad, så är det enbart möjligt att ångra utrangeringen om den är gjord innevarande period. Registrera ett ärende i vårt [supportformulär](https://forms.eken.lu.se/) och ange vilket anläggningsID som ska återinföras till det definitiva anläggningsregistret.